Comptabilité

# VERSION ÉDUCATIVE **Comment** enregistrer la version éducative

sage

*Pour les éducateurs*

# sage University

## Instructions pour enregistrer votre logiciel éducatif Sage Business Cloud (pour les éducateurs).

- **1.** Allez à : Canada (français) - <https://www.sage.com/fr-ca/about-us/education/instructor/> Canada (anglais) - <https://www.sage.com/en-ca/about-us/education/instructor/> US (anglais) - <https://www.sage.com/en-us/about-us/education/instructor/>
- **2.** Sous **Logiciel Sage mis à la disposition dans votre classe**, sélectionnez **Sage Comptabilité**, et sélectionnez **Demande d'adhésion**.

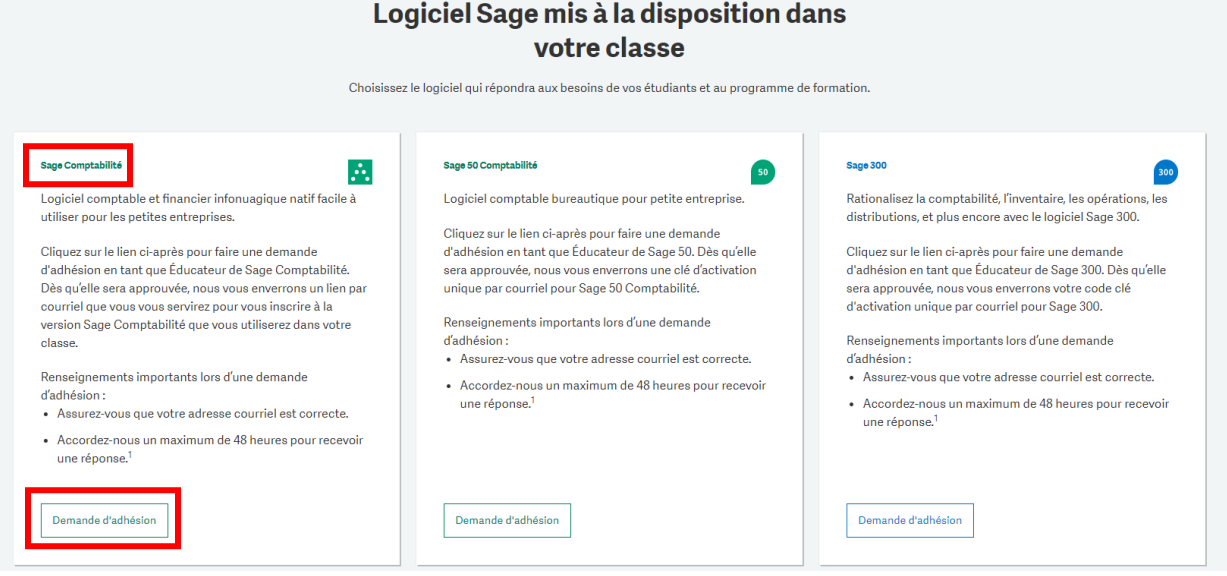

3. Complétez tous les détails requis sur le formulaire d'inscription et sélectionnez **Envoyer** :

#### Inscrivez-vous au programme de partenariat éducatif

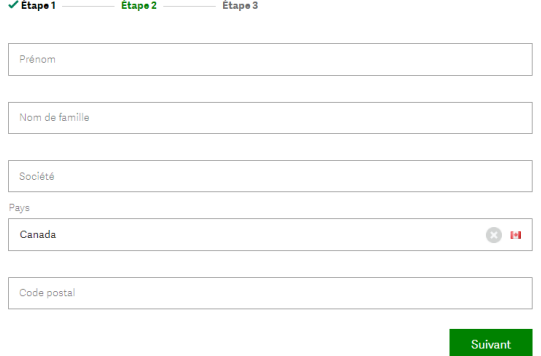

### Inscrivez-vous au programme de partenariat éducatif

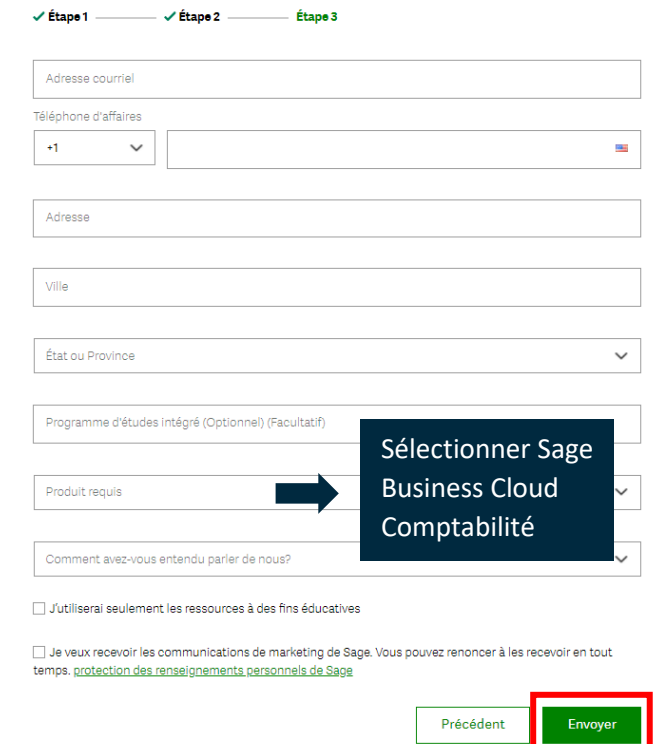

- **IMPORTANT :**
- Vérifiez que votre adresse courriel est correcte.
- La transmission de vos codes d'enregistrement peut prendre jusqu'à 48 heures.
- Dans certains cas, les courriels seront dans votre dossier de messages indésirables ou bloqués par votre pare-feu. Veuillez vérifier votre dossier de courrier indésirable pour trouver votre courriel.
- 4. Un de nos représentants répondra à votre demande dans les 48 heures suivantes et vous fournira un lien d'accès à une version spécifique de Sage Business Cloud Comptabilité pour les éducateurs/enseignants exclusivement.**VEUILLEZ NE PAS PARTAGER CE LIEN AVEC VOS ÉTUDIANTS**. La version pour étudiants a un lien différent.
- 5. Sélectionnez le lien fourni et saisissez les détails ci-dessous, puis sélectionnez : **Créer un compte**.

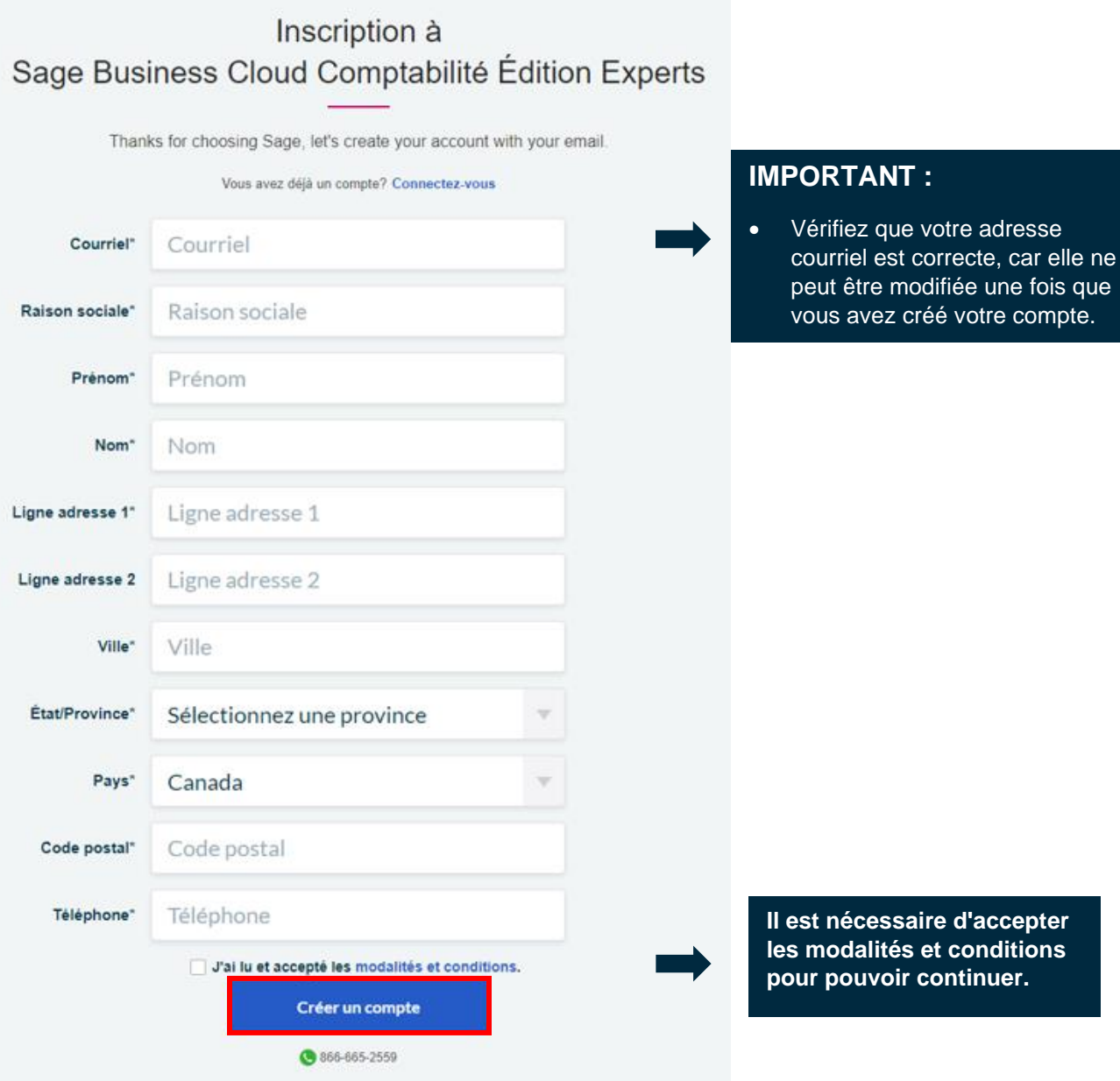

6. Créez votre mot de passe et sélectionnez : **Inscription** 

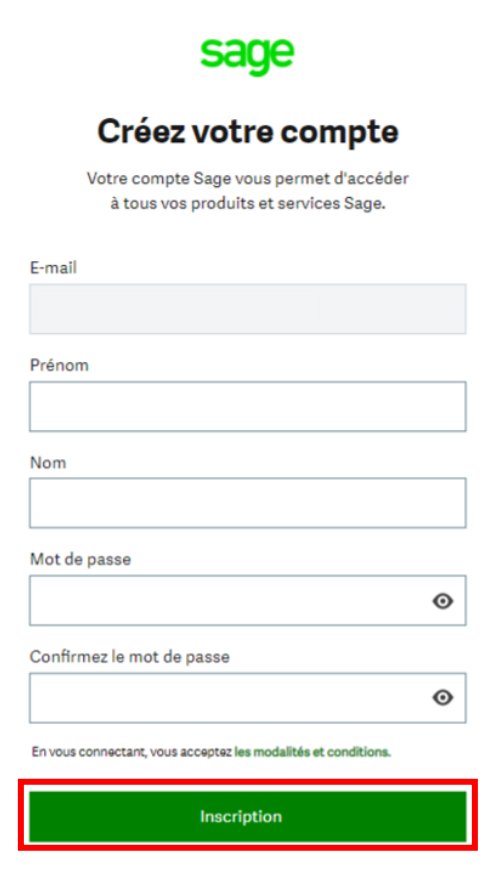

7. Sage vous enverra par courriel un code de vérification comme indiqué dans l'exemple ci-dessous :

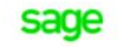

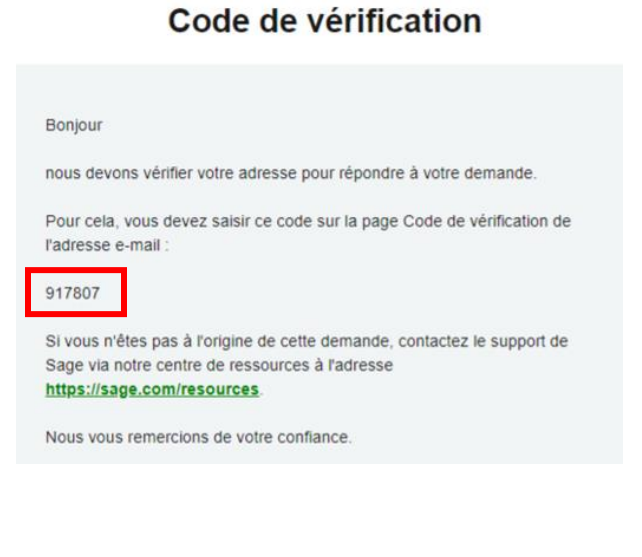

8. Entrez ce code de vérification comme indiqué dans l'écran ci-dessous, puis sélectionnez : **Vérifier l'adresse e-mail**

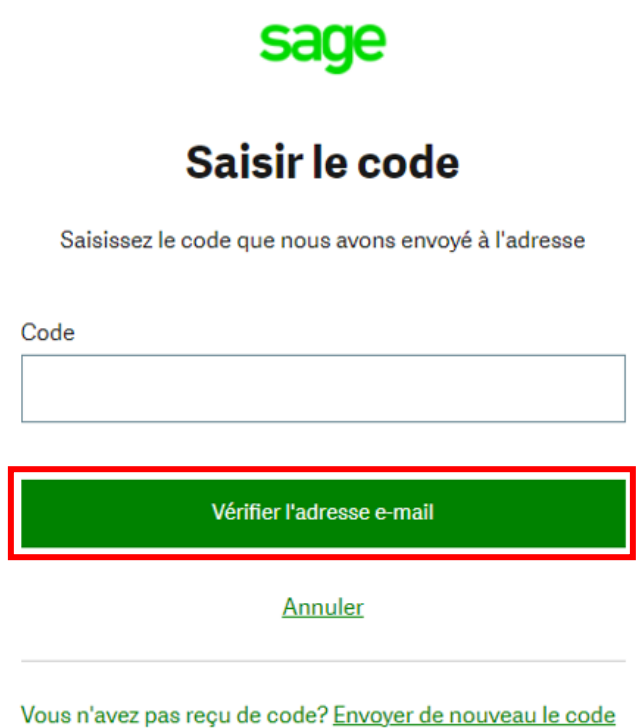

9. Vous avez maintenant accès à votre version éducative et vous pouvez commencer à enseigner.

# Aide technique :

**IMPORTANT:** Le soutien technique n'est pas inclus avec les versions éducatives de Sage.

Cependant, nous avons compilé une liste de FAQ et de ressources en ligne pour vous aider dans votre parcours éducatif avec Sage. Visitez: [https://www.sagecity.com/support\\_communities/sage\\_students/w/sage-student](https://www.sagecity.com/support_communities/sage_students/w/sage-student-instructor-resources)[instructor-resources](https://www.sagecity.com/support_communities/sage_students/w/sage-student-instructor-resources)

Sélectionnez la version éducative du logiciel Sage dans la colonne de gauche pour obtenir de l'aide en ligne.

**ASTUCE :** La recherche dans Sage Knowledgebase est un excellent point de départ

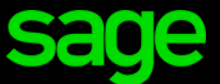

Sage Software Canada Ltd 13888 Wireless Way, Richmond, CB V6V 0A3, Canada Ⓒ © 2022 The Sage Group plc ou ses concédants.